**[沈杨豪](https://zhiliao.h3c.com/User/other/0)** 2006-09-01 发表

## **Typical Configuration of MPLS/BGP VPN on AR28/AR46 Series Routers**

## **【Requirements】**

- 1. RTA is a P router; RTB and RTC are PE routers.
- 2. Host 192.168.11.1/24 and host 192.168.12.1/24 belong to vpna; host
- 192.168.21.1/24 and host 192.168.22.1/24 belong to vpnb.

## **【Topology】**

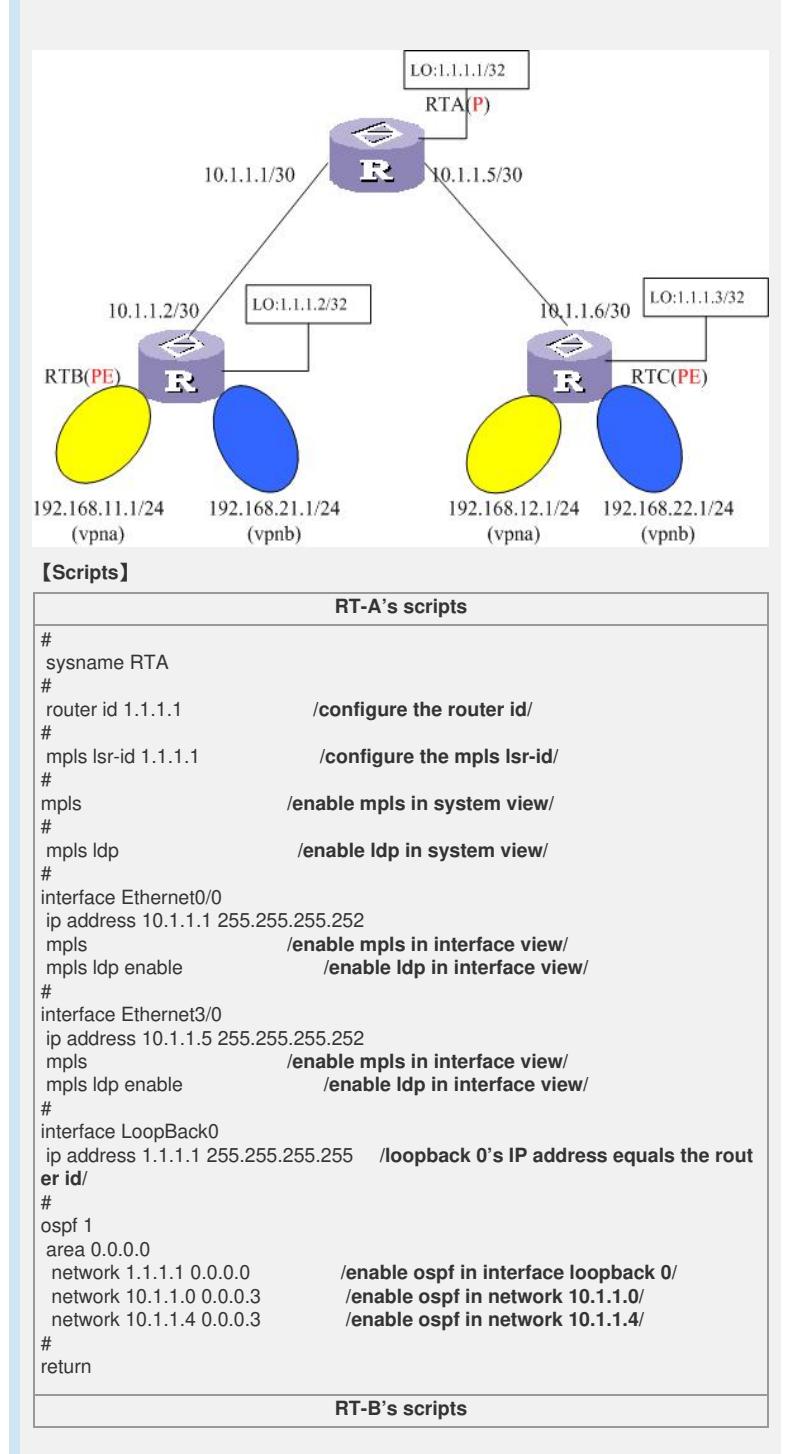

```
#
 sysname RTB
#<br>router id 1.1.1.2
                                 /configure the router id/
#mpls lsr-id 1.1.1.2 /configure the mpls lsr-id/
#mpls /enable mpls in system view/
#mpls ldp /enable ldp in system view/
#
ip vpn-instance vpna /create a vpn instance vpna/
route-distinguisher 100:1
vpn-target 100:1 export-extcommunity /configure RT=100:1 export/
vpn-target 100:1 import-extcommunity /configure RT=100:1 import/
ip vpn-instance vpnb
                                   lcreate a vpn instance vpnb/<br>/configure RD=200:1/
route-distinguisher 200:1 /configure RD=200:1/
vpn-target 200:1 export-extcommunity /configure RT=200:1 export/
vpn-target 200:1 import-extcommunity /configure RT=200:1 import/
#
interface Ethernet0/0
ip address 10.1.1.2 255.255.255.252<br>mpls //enable n
mpls /enable mpls in interface view/ mpls ldp enable /enable ldp in interface view/
#
interface LoopBack0
ip address 1.1.1.2 255.255.255.255 /loopback 0's IP address equals the rout
er id/
#
interface LoopBack11<br>ip binding vpn-instance vpna
                                       /bind Loopback 11 with vpna/
ip address 192.168.11.1 255.255.255.0
#
interface LoopBack21<br>ip binding vpn-instance vpnb
                                       \lambdabind Loopback 21 with vpnb/
ip address 192.168.21.1 255.255.255.0
#
bgp 100<br>undo synchronization
undo synchronization /forbid BGP synchronization/<br>group inter internal /create an internal group "inter"<br>peer 1.1.1.3 group inter /build iBGP neighbourship wil<br>peer 1.1.1.3 connect-interface is an internal contract i
                                 group inter internal /create an internal group "inter"/
                                   /build iBGP neighbourship with 1.1.1.3/
peer 1.1.1.3 connect-interface LoopBack0
    /communicate with 1.1.1.3 using LoopBack0/
#<br>ipv4-family vpn-instance vpna
ipv4-family vpn-instance vpna /bind vpna with MBGP ipv4-family/
import-route direct /import direct route/
                                  undo synchronization /forbid BGP synchronization/
#<br>ipv4-family vpn-instance vpnb
                                        /bind vpnb with MBGP ipv4-family/
import-route direct
undo synchronization
#
ipv4-family vpnv4
                                 /enable group "inter" in ipv4-family view/<br>/enable 1.1.1.3/
peer 1.1.1.3 group inter
#
ospf 1
area 0.0.0.0<br>network 1.1.1.2 0.0.0.0
network 1.1.1.2 0.0.0.0 /enable ospf in interface loopback 0/
                                     \ellenable ospf in network 10.1.1.0
#
return
                                    RT-C's scripts
```

```
#
sysname RTC
#<br>router id 1.1.1.3
                            /configure the router id/
#mpls lsr-id 1.1.1.3 /configure the mpls lsr-id/
#mpls /enable mpls in system view/
#mpls ldp /enable ldp in system view/
#
ip vpn-instance vpna /create a vpn instance vpna/
route-distinguisher 100:1vpn-target 100:1 export-extcommunity /configure RT=100:1 export/
vpn-target 100:1 import-extcommunity /configure RT=100:1 import/
ip vpn-instance vpnb
                              l create a vpn instance vpnb/<br>/configure RD=200:1/
route-distinguisher 200:1 /configure RD=200:1/
vpn-target 200:1 export-extcommunity /configure RT=200:1 export/
vpn-target 200:1 import-extcommunity /configure RT=200:1 import/
#
interface Ethernet2/0
ip address 10.1.1.6 255.255.255.252<br>mpls //enable m
mpls /enable mpls in interface view/ \ell /enable \frac{1}{2} ldp in interface view/
#
interface LoopBack0
ip address 1.1.1.3 255.255.255.255 /loopback 0's IP address equals the rout
er id/
#
interface LoopBack12<br>ip binding vpn-instance vpna
                               ibind Loopback 12 with vpna/
ip address 192.168.12.1 255.255.255.0
#
interface LoopBack22<br>ip binding vpn-instance vpnb
                                  \lambdabind Loopback 22 with vpnb/
ip address 192.168.22.1 255.255.255.0
#
bgp 100
undo synchronization /forbid BGP synchronization/
group inter internal /create an internal group "inter"/
peer 1.1.1.2 group inter /build iBGP neighbourship with 1.1.1.2/
peer 1.1.1.2 connect-interface LoopBack0
  /communicate with 1.1.1.2 using LoopBack0/
#<br>ipv4-family vpn-instance vpna
                                 /bind vpna with MBGP ipv4-family/
 import-route direct /import direct route/
 undo synchronization /forbid BGP synchronization/
#
ipv4-family vpn-instance vpnb /bind vpnb with MBGP ipv4-family/
import-route direct
undo synchronization
#
ipv4-family vpnv4
                          peer inter enable /enable group "inter" in ipv4-family view/
peer 1.1.1.2 group inter
#
ospf 1
area 0.0.0.0<br>network 1.1.1.3 0.0.0.0
network 1.1.1.3 0.0.0.0 /enable ospf in interface loopback 0/
                              \ell /enable ospf in network 10.1.1.4
#
return
【Attentions】
```
1、 As a P router, RTA is only in charge of MPLS forwarding. It has nothing to do wit h specific VPNs.

2、 Loopback 0's IP address must have a mask of 32 bits.